# Verwalten der Batterie des Macs für mehr Ausdauer und Lebensdauer

von Howard Oakley [\(eclecticlight.co](http://eclecticlight.co)) • Übersetzung: KJM

Um wenige Komponenten unserer Macs ranken sich mehr Geschichten, Gerüchte und Aberglauben als um die Batterien der MacBook-Reihe und der Geräte von Apple. Ich habe schon alle möglichen Geschichten gehört, von denen, die meinen, sie müssten die Batterie ihres Macs immer wieder entladen, bis er fast nicht mehr anspringt, bis hin zu anderen, die meinen, ihr Akku dürfe nie über 80 % aufgeladen werden. Dieser Artikel versucht, Mythen von der Realität zu unterscheiden.

# **Wiederaufladbare Batterien**

Als ich mein erstes Auto bekam, war es mit einer großen Bleibatterie ausgestattet, die aus Bleiplatten bestand, die in Säure, dem so genannten Elektrolyt, schwammen. Jede Woche musste der Elektrolytstand mit destilliertem Wasser nachgefüllt werden, und das Ziel war, die Autobatterie immer so voll wie möglich zu halten. Die Technologie verbesserte sich, und als Apple 1989 seinen Mac Portable auf den Markt brachte, verwendete er zwar eine Bleisäurebatterie, die jedoch Gel statt flüssigem Elektrolyt enthielt und versiegelt war, was allerdings auch dafür sorgte, dass der Portable eine Tonne wog.

Obwohl Nickel-Cadmium-Batterien (NiCd oder Nicad) bereits 1899 erfunden worden waren, setzten sie sich erst gegen Ende des 20 Jahrhunderts durch. Ich benutzte sie für die Stirnlampen von Bergleuten, wenn ich in die Höhlen ging. Wegen des so genannten Memory-Effekts war ihre Verwendung Teil eines ausgeklügelten Rituals: Jedes Mal, wenn sie benutzt werden sollten, luden wir die Batterie vollständig auf und entluden sie dann während der Benutzung vollständig. Diese Praxis war weit verbreitet und beruhte auf einem Bericht, wonach sich Nicads merken konnten, wie vollständig sie geladen und entladen wurden. Wenn man beides nicht so vollständig wie möglich machte, nahm die Ladung, die sie halten konnten, immer weiter ab, bis sie ersetzt werden mussten. *Es stellte sich heraus, dass dies eine weitgehend falsche Interpretation einiger außergewöhnlicher Beobachtungen war.*

Einige Jahre lang ersetzte der Nickel-Metallhydrid-Akku (NiMH) die Nicads und wurde in Notebooks und Laptops verwendet. Das Aufladen und die Wartung der Batterien wurden komplexer, und an Standorten mit mehreren Computern mit NiMH-Batterien wurden oft teure Batterie- "Konditionierungsgeräte" angeschafft, um die Batterien in einem optimalen Zustand zu halten. Obwohl der Nutzen dieser Geräte nur sehr dürftig belegt war, wurde die Konditionierung für viele unverzichtbar.

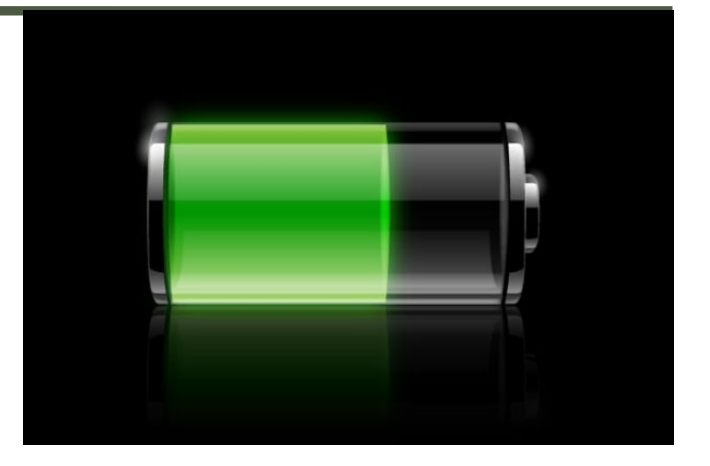

Im 21. Jahrhundert sind Lithium-Batterien der Renner, entweder in ihrer ursprünglichen Lithium-Ionen- oder in ihrer neueren Lithium-Polymer-Form, die Apple seit dem ersten MacBook Pro im Jahr 2006 zum Standard gemacht hat. Im Laufe der Jahre haben sie nur zwei besorgniserregende Anzeichen gezeigt: eine seltene Tendenz, Feuer zu fangen, was Apple weitgehend vermeiden konnte, und ein Anschwellen und Versagen aufgrund längerer Nutzung ohne Entladung, was Apple in seiner Batterieverwaltungssoftware berücksichtigt hat.

# **Definitionen**

Abgesehen von den grundlegenden elektrischen Spezifikationen wie Spannung und Ladekapazität gibt es drei wichtige Begriffe, die ich verwende:

- Die Batterie-Ausdauer, manchmal auch als Leben bezeichnet, ist der Zeitraum, in dem eine Batterie eine konstante Spannung und Stromstärke aufrechterhalten kann, um ein Mac Notebook (oder ein Gerät) mit Strom zu versorgen, bevor sie wieder aufgeladen werden muss.
- Die Batterie-Lebensdauer ist die Anzahl der Ladezyklen, die eine Batterie erreichen kann, bevor ihre Ladekapazität unter 80 % des ursprünglichen Neuwerts fällt.
- Ein Ladezyklus ist die fiktive Entladung von 100 % der vollen Ladekapazität des Akkus. Obwohl dies in einem einzigen kontinuierlichen Nutzungszeitraum geschehen kann, handelt es sich in der Regel um die Summe mehrerer kürzerer Entladungsperioden. Wenn sich Ihr MacBook Pro typischerweise an jedem Tag, an dem es verwendet wird, von 100 % auf 75 % entlädt und an den meisten Tagen nach der Verwendung wieder aufgeladen wird, dann dauert ein Ladezyklus vier Tage, in denen die gesamte Entladung 100 % erreicht, d. h. viermal 25 %.

#### **Laden und Verwaltung**

Vorbei sind die Zeiten der "Wiederaufbereitung" von Batterien: Die Batterien von Apple und insbesondere ihr Ladevorgang werden von macOS (und den anderen Betriebssystemen) sorgfältig verwaltet, um sowohl die Ausdauer als auch die Lebensdauer zu optimieren. Dabei werden die spezifische Batterie, der Strombedarf des Macs oder Geräts, die Lade- und Entladevorgänge der Batterie und die Batterietemperatur berücksichtigt.

Bei Verwendung eines geeigneten Netz-/Wechselstromadapters wird der Ladevorgang so gesteuert, dass die Batterie schnell wieder aufgeladen wird, bis sie 80 % ihrer Gesamtkapazität erreicht hat. Dadurch wird sichergestellt, dass der Ladevorgang so kurz wie möglich dauert und normalerweise nur dann eingeschränkt wird, wenn die Batterietemperatur über eine bestimmte Temperatur ansteigt. Dadurch wird nicht nur die Brandgefahr während des Ladevorgangs minimiert, sondern auch die Lebensdauer der Batterie geschützt. Sobald die Ladung 80 % erreicht hat, wird die Ladegeschwindigkeit auf ein langsames Eintröpfeln reduziert, wiederum zum Schutz der Lebensdauer, bis die Batterie zu 100 % aufgeladen ist und der Ladevorgang beendet wird.

Um eine längere Nutzung ohne nennenswerte Entladung des Akkus zu verhindern, stellt die Verwaltungssoftware fest, wann der Akku entladen werden muss, auch wenn er an eine Netz-/Wechselstromversorgung angeschlossen ist. Dies wird in der Regel dadurch erreicht, dass das Aufladen so lange verhindert wird, bis der Ladezustand unter etwa 80 % sinkt, und dann wieder ein Aufladen auf 100 % zugelassen wird. Da der Benutzer jedoch verlangen kann, dass der Akku bis zur vollen Kapazität aufgeladen wird (wenn er so lange wie möglich ohne Aufladen laufen muss), gibt es eine manuelle Überbrückung.

# **Wie sollten Sie die Batterie Ihres Macs verwalten?**

Wenn Sie kein Diabetiker sind, wie verwalten Sie dann Ihren Blutzucker? Natürlich nicht, denn Ihr Körper regelt das für Sie, z. B. indem er Sie hungrig macht, wenn Sie Zucker zu sich nehmen müssen. Das Gleiche gilt für das Batteriemanagement von Apple: Versuchen Sie nicht, Ihre Batterie zu kontrollieren, sondern gehen Sie normal und vorsichtig damit um.

Wenn die Batterie Ihres Macs unter 70-80 % sinkt, sollten Sie ihn anschließen, um die Batterie wieder aufzuladen. Wenn die Batterie wieder voll aufgeladen ist, ist es zwar bequem, das Netzteil zu trennen, aber der Ladevorgang wird auf jeden Fall beendet. Glauben Sie nicht, dass Sie die Batterie vor dem Wiederaufladen zyklisch so weit wie möglich entladen müssen, denn das ist für eine lange Lebensdauer nicht erforderlich.

Wenn Sie wissen, dass Ihr Mac über einen längeren Zeitraum zusätzliche Energie benötigt, z. B. wenn Sie eine umfangreiche Datensicherung durchführen oder macOS aktualisieren, laden Sie ihn entweder zuerst auf oder lassen Sie ihn für diesen Vorgang an der Stromversorgung angeschlossen.

Manche bevorzugen eine tägliche Routine, bei der ihr Mac früh am Tag vollständig aufgeladen wird und dann während der Arbeitszeit nur mit dem Akku läuft, bevor er über Nacht in den Ruhezustand versetzt wird. Solange dies die benötigte Ausdauer liefert, sollten Sie nicht glauben, dass dies die Lebensdauer des Macs beeinträchtigt. Aber denken Sie nicht, dass Sie den Umgang Ihres Mac mit seinem Akku steuern müssen, sondern lassen Sie ihn einfach machen.

#### **Lagerung**

Es gibt eine wichtige Ausnahme zu vielem, was ich oben geschrieben habe, und das ist die Verwaltung von Batterien in Macs und Geräten, die gelagert werden und für einige Wochen oder Monate nicht benutzt werden. Es ist allgemein anerkannt, dass Sie Geräte mit Lithium-Polymer-Batterien nicht mit einem hohen oder niedrigen Ladezustand lagern sollten. Stattdessen sollten Sie darauf achten, den Akku bei der Lagerung auf etwa 60 % zu entladen und ihn dann regelmäßig wieder aufzuladen, um einen Ladestand von etwa 50 % zu halten. Wie oft Sie dies tun müssen, hängt von der Entladungsrate der Batterie ab, wenn das Gerät ausgeschaltet wird. Apple schlägt vor, die Batterie alle sechs Monate aufzuladen, aber das hängt vom jeweiligen Gerät ab.

Manchmal wird das Aufladen vergessen, und der Mac gerät in einen Zustand mit niedriger Batteriespannung oder Tiefentladung. Wenn das passiert ist, kann es 20 Minuten oder länger dauern, bis das Gerät wieder normal funktioniert und die Batterie wieder aufgeladen ist. Wenn das nicht funktioniert, wenden Sie sich an einen autorisierten Apple Service Provider oder einen Apple Store.

#### **Wärme**

Der schlimmste Feind der Lithium-Polymer-Batterie ist Hitze, sei es bei der Verwendung, beim Aufladen oder bei der Lagerung. Da es in weiten Teilen der Welt immer wärmer wird, sollten Sie darauf achten, dass die Umgebungstemperatur Ihrer Macs und Geräte stets zwischen 10 °C und 35 °C liegt, vor allem, wenn sie in Gebrauch sind. Seien Sie vorsichtig, wenn die Temperatur 22˚C (72˚F) übersteigt, und vermeiden Sie Temperaturen über 35˚C (95˚F), auch wenn das Gerät ausgeschaltet ist, da dies zu dauerhaften Akkuschäden führt.

[Apple über Ladezyklen und Management](https://www.apple.com/batteries/why-lithium-ion/)  [Allgemeine Tipps von Apple](https://www.apple.com/batteries/maximizing-performance/)

# Wie man echte Passwortanfragen von Fälschungen unterscheidet

von Howard Oakley [\(eclecticlight.co](http://eclecticlight.co)) • Übersetzung: KJM

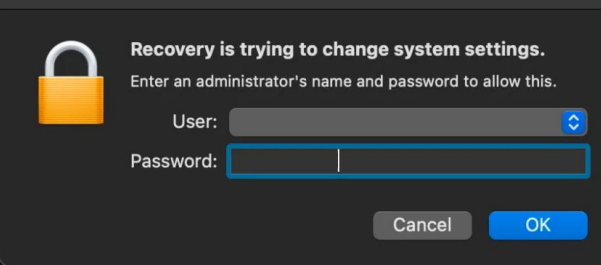

Malware hat ein gemeinsames Merkmal: Sie versucht in der Regel, Sie dazu zu bringen, ihr Ihr Passwort zu geben. Ohne dieses kann sie viele ihrer bösen Absichten nicht verwirklichen, z. B. den Diebstahl Ihrer privaten Daten. Ein grundlegender Schutz, den wir alle gegen Malware haben, ist unsere Fähigkeit, zwischen echten und gefälschten Anfragen nach einem Passwort zu unterscheiden. Um Ihnen dabei zu helfen, befasst sich dieser Artikel mit einigen der Standard-Kennwortdialoge, die von macOS verwendet werden. Wenn das, was Sie auf Ihrem Mac sehen, nicht mit einem dieser Dialoge übereinstimmt, handelt es sich höchstwahrscheinlich um eine Fälschung.

#### **Zugriff auf den Schlüsselbund**

Obwohl Ihr Schlüsselbund normalerweise nicht gesperrt ist, während Sie bei Ihrem Mac angemeldet sind, prüft das macOS-Sicherheitssystem bei jeder Anfrage nach Kennwörtern, Zertifikaten und anderen Inhalten, ob sie korrekt autorisiert sind. Wenn die App nicht vertrauenswürdig ist oder der Schlüsselbund gesperrt ist, zeigt das Sicherheitssystem, nicht die App, ein Dialogfeld an, in dem Sie nach dem Kennwort für den Schlüsselbund gefragt werden, um sich zu authentifizieren, bevor es das Kennwort oder ein anderes Geheimnis an die App weitergibt.

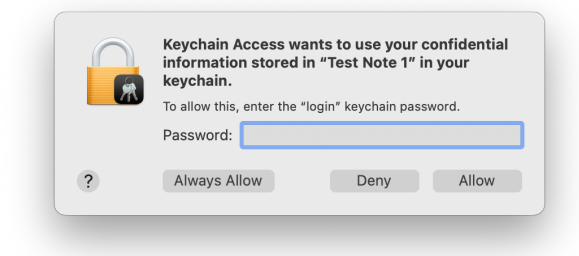

Dieser Authentifizierungsdialog ist sehr wichtig: Obwohl Malware versuchen könnte, ihn zu fälschen, enthält er besondere Merkmale, auf die Sie immer achten sollten:

- Das Symbol besteht aus einem verschlossenen Vorhängeschloss, über dem sich ein Miniatursymbol befindet, das die App oder Komponente darstellt, die den Zugriff auf den Schlüsselbund beantragt hat.
- Der fettgedruckte Text benennt die Anwendung oder Komponente, die den Zugriff auf den Schlüsselbund angefordert hat, und gibt an, auf welches Element sie zugreifen möchte: hier eine benannte sichere Notiz.
- Die kleinere Schrift gibt an, dass nach dem Schlüsselbundpasswort gefragt wird, d. h. nach dem Passwort, das zum Entsperren des genannten Schlüsselbundes verwendet wird, und nicht nach Ihrer Apple ID oder einem anderen Passwort.
- Wenn Sie Zweifel an der Echtheit haben, klicken Sie auf die Schaltfläche Ablehnen, und die Anfrage wird abgelehnt.
- Wenn Sie Zweifel an der Authentizität haben, öffnen Sie Keychain Access, sperren Sie den Schlüsselbund und wiederholen Sie den Vorgang, während Sie den Schlüsselbund beobachten, um sicherzustellen, dass er entsperrt und korrekt gehandhabt wird.

Beachten Sie, dass nicht Ihr Benutzername angezeigt oder abgefragt wird, sondern nur das Passwort für den Schlüsselbund.

Ältere Versionen von macOS zeigen dies möglicherweise etwas anders an, enthalten aber immer noch die gleichen Schlüsselinformationen, um Ihnen zu versichern, dass die Anfrage echt ist. Während Ventura viele dieser Dialoge auf sein neues vertikales Format umgestellt hat, bleibt dies unverändert und hat sich auch in Sonoma nicht geändert.

*Mac5* • MACINFO DE COLOGNE • NEWSLETTER DES MACTREFFS KÖLN • NR. 377 • 13.03.2024

# **Authentifizierung von Privilegien**

Der andere alltägliche Grund für die Aufforderung, Ihr Kennwort einzugeben, ist die Authentifizierung für andere Zwecke, die erhöhte Berechtigungen erfordern, z. B. für einen Prozess, der einen privilegierten Helfer ausführen soll, oder um Änderungen in den Systemeinstellungen vorzunehmen.

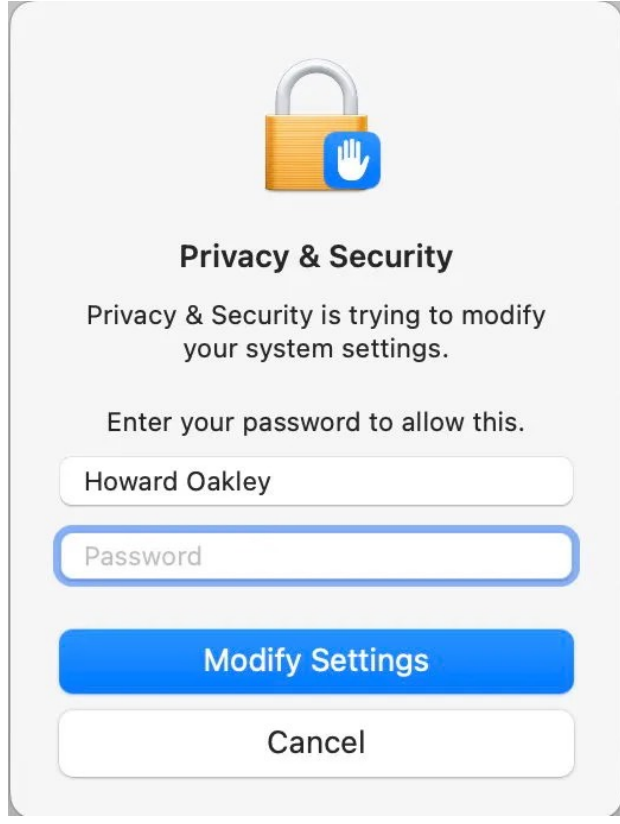

In Ventura und späteren Versionen hat es das neue Format angenommen und sollte Folgendes enthalten:

- Das Symbol besteht aus einem verschlossenen Vorhängeschloss, auf dem ein Miniatursymbol abgebildet ist, das die Anwendung oder Komponente darstellt, die nach Ihrem Kennwort fragt.
- Der fettgedruckte Text nennt die Anwendung, die die Anfrage stellt.
- Darunter befindet sich ein allgemeiner Hinweis auf den Zweck der Anfrage.
- Darunter befindet sich die Aufforderung, Ihr Kennwort einzugeben, um dies zuzulassen.
- Es gibt zwei Textfelder, die Ihren Benutzernamen (bereits ausgefüllt) und Ihr Kennwort enthalten.
- Es gibt nur zwei Schaltflächen, von denen eine "OK" oder etwas Spezifischeres sein kann und die andere "Abbrechen" heißt.

• Wenn Sie Zweifel an der Echtheit der Anfrage haben, klicken Sie auf die Schaltfläche "Abbrechen", um die Anfrage abzulehnen, und konsultieren Sie die Dokumentation der Anwendung.

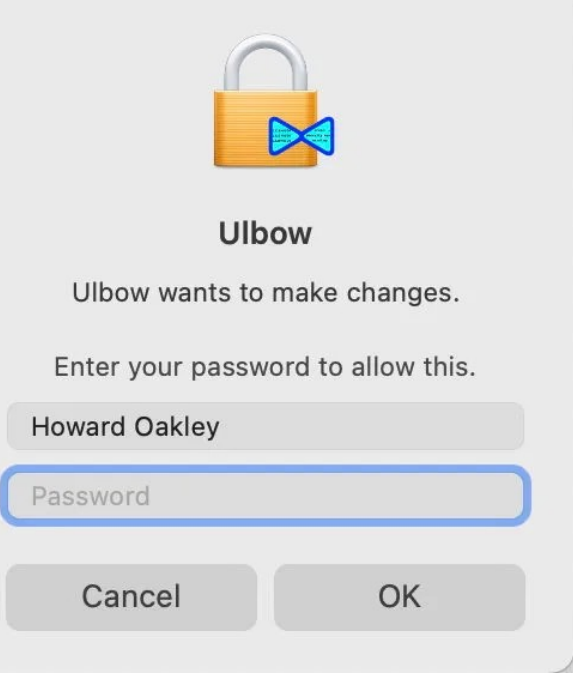

Auf Macs mit Touch ID-Unterstützung und einer entsprechenden Tastatur sehen Sie jetzt in vielen Fällen zuerst die Aufforderung zur biometrischen Authentifizierung mit Ihrem Fingerabdruck.

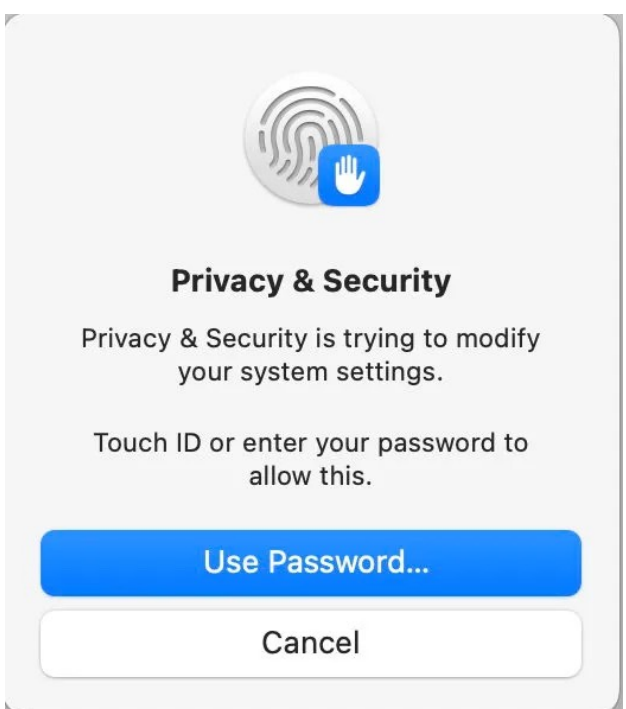

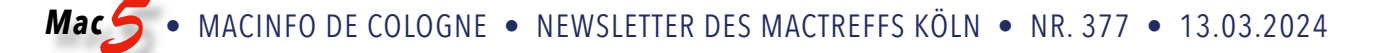

Nur wenn das nicht funktioniert oder Sie sich für die Verwendung Ihres Kennworts entscheiden, sollten Sie das normale Dialogfeld sehen. Der Touch ID-Dialog ist ein starkes Indiz dafür, dass diese Anfrage echt ist und man ihr vertrauen kann, da Malware nicht über macOS auf diese Funktion zuzugreifen kann, und es ist nicht einfach, diesen Dialog zu fälschen, da die Malware zuerst erkennen müsste, ob der Mac Touch ID verwenden kann.

Die Dialoge im Wiederherstellungsmodus sind nicht nur anders, da sie sich alle im Dark Mode befinden, sondern auch viel einfacher.

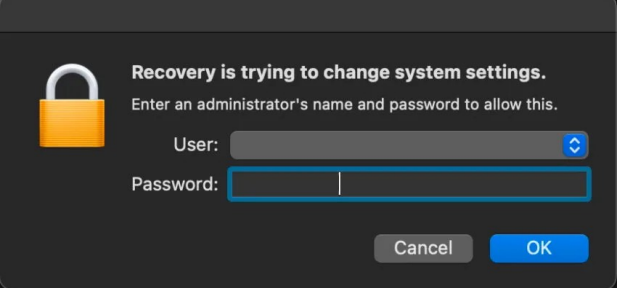

#### **Apple ID-Kennwort**

Eine weitere häufige Art der Passwortabfrage ist die nach Ihrer Apple ID und Ihrem Passwort. Leider variieren diese mehr, haben aber einige gemeinsame Merkmale, die helfen können, die echten von den gefälschten zu unterscheiden.

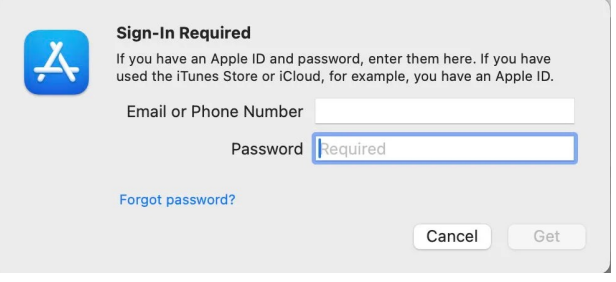

- Das Symbol ist das der anfordernden App und enthält kein verschlossenes Vorhängeschloss.
- Text, der deutlich macht, dass Ihre Apple-ID und Ihr Kennwort erforderlich sind.
- Eine Aufforderung zur Eingabe der Apple-ID, E-Mail oder Telefonnummer, die nicht mit Ihrem Benutzernamen vorausgefüllt ist.
- Mindestens zwei Schaltflächen, von denen eine "Abbrechen" heißt.
- Möglicherweise ein Link, was zu tun ist, wenn Sie Ihr Kennwort vergessen haben.
- Wenn Sie Zweifel an der Echtheit haben, klicken Sie auf die Schaltfläche "Abbrechen" und sehen Sie in der Dokumentation der Anwendung nach.

Zusammenfassend lässt sich sagen, dass Sie bei Zweifeln an der Echtheit einer Anfrage nach einem Schlüsselbund-, Admin-Benutzer- oder einem anderen Kennwort auf "Abbrechen" oder "Ablehnen" klicken und bei der betreffenden Anwendung nachfragen sollten, ob die Anfrage erwartet wird.

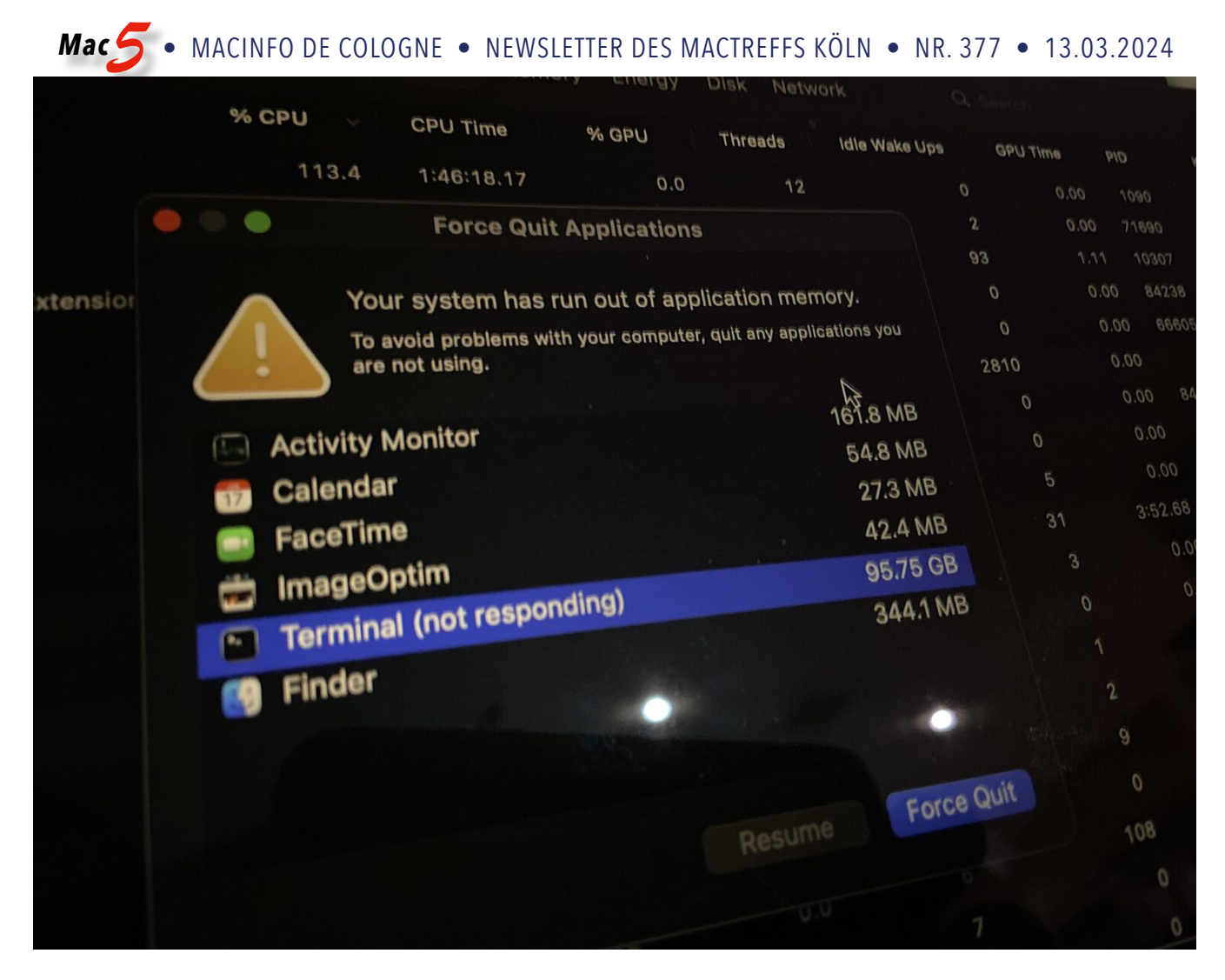

# So beheben Sie die Fehlermeldung "Der Anwendungsspeicher Ihres Systems ist erschöpft" auf dem Mac Quelle: oscdaily.com, Übersetzung: KJM

In seltenen Fällen kann bei einem Mac ein Speicherleck auftreten, das dazu führt, dass MacOS keinen Speicher mehr zur Verfügung hat. Wenn dies passiert, ist es ziemlich offensichtlich, da der Mac nicht nur nicht mehr reagiert, sondern auch eine Fehlermeldung auf dem Bildschirm erscheint, die besagt, dass dem System der Anwendungsspeicher ausgegangen ist. Um Probleme mit Ihrem Computer zu vermeiden, beenden Sie alle Programme, die Sie nicht verwenden.

Diese Fehlermeldung wird in einem "Force-Quit"-Fenster angezeigt, in dem Sie sehen können, welche Anwendungen geöffnet sind und den meisten Speicherplatz verbrauchen.

Im Folgenden wird erläutert, was die Ursache dafür ist, dass der Mac keinen Arbeitsspeicher mehr hat und diese spezielle Fehlermeldung anzeigt, und wie sie behoben werden kann.

# **Was verursacht die Fehlermeldung "Ihr System hat keinen Anwendungsspeicher mehr"?**

Wie die Fehlermeldung selbst andeutet, geht dem System der Speicher aus, wenn die Anwendungen mehr Arbeitsspeicher verwenden, als auf dem Mac verfügbar ist.

In dem Beispielfoto, das diesem Artikel beigefügt ist, hat ein Speicherproblem mit der Terminal-Anwendung dazu geführt, dass die Terminal-Anwendung 95 GB RAM auf einem Mac verwendet, der nur 24 GB RAM hat. Da der physische Arbeitsspeicher nicht ausreicht, greift der Mac auf den Swap-Speicher oder virtuellen Speicher zurück, der Inhalte aus dem physischen Arbeitsspeicher in eine "Swap"-Datei auf der Festplatte des Macs auslagert. Irgendwann erreicht auch der Swap-Speicher sein Maximum, und dann erscheint auf dem Mac die Fehlermeldung "System hat keinen Anwendungsspeicher mehr".

Wenn Sie die Fehlermeldung "Dem System ist der Anwendungsspeicher ausgegangen" sehen, können Sie wie folgt vorgehen, um das Problem zu beheben:

- 1. Wenn auf dem Bildschirm "Beenden von Anwendungen erzwingen" eine Anwendung mit "(reagiert nicht)" neben dem Namen aufgelistet ist, wählen Sie zuerst diese Anwendung aus und klicken Sie dann auf die Schaltfläche "Beenden erzwingen" / "Sofort beenden".
- 2. Wählen Sie alle anderen Programme aus, die am meisten Speicherplatz beanspruchen, und wählen Sie auch für diese "Beenden erzwingen".
- 3. Jetzt sollte der Mac wieder ansprechbar sein und Sie können das Fenster "Beenden erzwingen" verlassen.
- 4. Speichern Sie alle Dokumente, setzen Sie Lesezeichen für wichtige Registerkarten und starten Sie den Mac neu, indem Sie im Apple-Menü  $\bullet$  die Option "Neu starten" wählen.

Wenn der Mac wieder hochfährt, können Sie die Arbeit an dem, was Sie vorher gemacht haben, wieder aufnehmen. Es ist jedoch ratsam, alle verfügbaren Software-Updates zu installieren, entweder für die verwendeten Anwendungen oder für MacOS selbst.

Überprüfen Sie den App Store und die Systemeinstellungen und installieren Sie alle verfügbaren Updates für Ihre Software.

# **Was bedeutet "(nicht reagierend)" neben dem Programmnamen?**

Steht neben dem Namen eines Programms "(reagiert nicht)", bedeutet dies, dass das Programm eingefroren ist und im wahrsten Sinne des Wortes nicht mehr reagiert.

Gelegentlich löst sich das Problem von selbst, und die Anwendung reagiert mit der Zeit wieder. Wenn eine Anwendung nicht mehr reagiert und ein Speicherleck aufgetreten ist, das dazu führt, dass sie eine enorme Menge an RAM und virtuellem Speicher verbraucht, bleibt die Anwendung so lange eingefroren und reagiert nicht mehr, bis sie zwangsweise beendet wird.

### **Muss ich neu starten, um den Fehler "System hat keinen Anwendungsspeicher mehr" zu beheben?**

Nein, Sie müssen den Mac nicht immer neu starten, um das Problem des fehlenden Systemspeichers zu beheben. Oft reicht es aus, die nicht reagierende Anwendung zu beenden.

Um jedoch sicherzustellen, dass Ihr Mac optimal funktioniert und durch das Löschen des großen virtuellen Speichers Speicherplatz zurückgewonnen wird, empfiehlt es sich, den Mac nach Auftreten dieser Fehlermeldung neu zu starten. Durch den Neustart werden der Arbeitsspeicher und der virtuelle Speicher geleert, so dass alles von vorne beginnen kann.

Darüber hinaus gibt es Situationen, in denen der Mac nicht mehr reagiert und die einzige Möglichkeit darin besteht, [einen erzwungenen Neustart](https://osxdaily.com/2021/02/08/how-force-restart-m1-mac/) des Macs zu veranlassen, indem Sie die Einschalttaste auf einem Apple-Silikon-Mac gedrückt halten, bis das Apple-Logo auf dem Bildschirm erscheint.

# **Suchen Sie nach Software-Updates, nachdem Sie den Fehler "Kein Speicher mehr" behoben haben**

Es ist gut, die macOS-Systemsoftware zu aktualisieren und Ihre Mac-Programme zu aktualisieren, nachdem Sie einen Fehler oder ein Problem festgestellt haben, ganz zu schweigen von diesem speziellen Systemspeicherproblem, da es möglich ist, dass der Fehler oder das Problem durch ein Software-Update behoben worden ist.